### **نیازمندیهای رایانهای که پیش از شروع آزمون باید آماده کنید**

۶

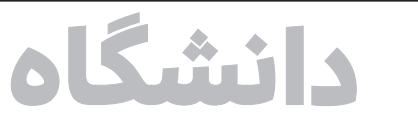

**efarhikhtegandaily** 

<u>WWW.FDN.IR</u>

#### **چهارمین ترم کرونایی بهصورت مجازی سپری شد**

# **آنچه در آغاز امتحانات دانشگاه آزاد باید بدانید**

**دانشجویان دانشگاه آزاد از امروز شنبه 12تیرماه وارد مرحله** 

**امتحانات این نیمسال میشوند. براساس تقویم آموزشی دانشگاه آزاد اسالمی، دانشجویان این دانشگاه از 12تیرماه الی 24تیرماه در بازه امتحانات قرار میگیرند و بعد از یک استراحت یکهفتهای ثبتنام ترم تابستانی در واحدهای مجری ترم تابستان این دانشگاه برگزار خواهد شد.** 

**نیمسال دوم سال تحصیلی 1400 بهدلیل شیو ع کرونا بهصورت کامال غیرحضوری و در بستر فضای مجازی برگزار شد. امتحانات این ترم هم بناست در این فضا یعنی سامانههای آزمون غیرحضوری برگزار شود. البته هم دانشگاه و هم دانشجویان، در این نیمسال تحصیلی آشنایی بیشتری** 

**نسبت به گذشته از سامانههای مجازی امتحانات دارند، ضمن اینکه واحدهای دانشگاه آزاد نیز با عیبیابی از سامانههای پیشین، در این نیمسال تالش کردند با قوت بیشتری به دانشجویان خدمات ارائه کنند و در این راستا واحدهای مختلف این دانشگاه سامانههای مختلفی را برای** 

**ارائه خدمات معرفی کردند. ما نیز در این گزارش قصد داریم نحوه امتحاندهی در دو سامانه بزرگ »دانان« و »وادآزما« را که شامل دانشجویان بیشتری در واحدهای دانشگاه آزاد میشود بهطور کامل معرفی کنیم و نکاتی را که دانشجویان باید حتما در امتحان به آن دقت کنند، یادآوری کنیم.** 

**مهراد کوکبی روزنامهنگار**

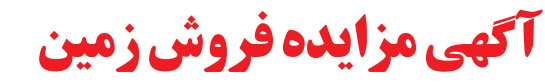

-هزینه ارزیابی زمین و نشر ا کهی و انتقال اسناد به عهده برنده مزایده می باشد.<br>-**محل دریافت اسناد مزایده**: تاکستان خیابان امامخمینی شهرداری تاکستان واحد قراردادها شماره تلفن: **۰۲۸-۲۵۲۳**۰۲۰ **-** سایر اطالعات مربوط به مزایده در اسناد مزایده درج گردیده است و جهت اطالعات بیشتر به واحد قراردادها مراجعه گردد. **-**شهرداری در رد یا قبول پیشنهادات مختار است0

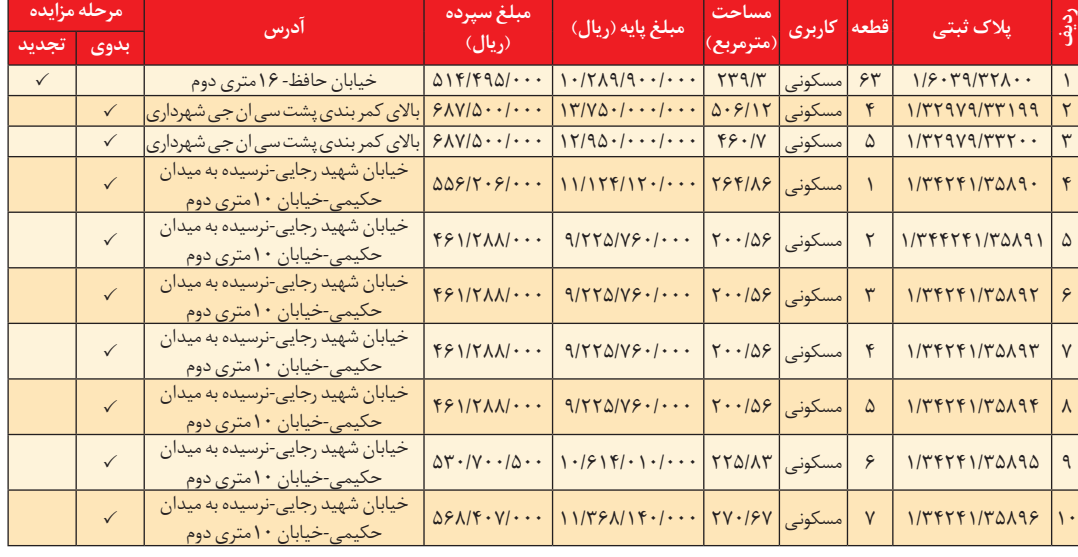

**شهرداری تاكستان** در نظر دارد به استناد بند 1 مصوبه شماره 183 برابر مجوز بهشماره نامه 99/202 مورخه 99/6/16 و بند 2 مصوبه شماره 210 به شماره نامه 99/387 مورخه 1399/11/23 شورای محترم اسالمی شهر نسبت به فروش /10ده قطعه زمین برابر مشخصات ذیل اقدام نماید. ضمنا پرداخت هر نوع مالیات و عوارض برعهده برنده مزایده میباشد و در مقابل فروش زمین وجه نقد دریافت میگردد و برندگان اول و دوم و سوم مزایده هرگاه حاضر به انعقاد قرارداد نشوند سپرده آنان ضبط خواهد شد.

**- تاریخ بازگشایی پاكات:** راس ساعت 13:30 روز پنجشنبه مورخه 1400/04/24 در دفتر شهردار تاكستان.

**-** به پیشنهادهای فاقد امضاء و مخدوش و پیشنهاداتی كه بعد از انقضاء مدت مقرر واصل شود ترتیب اثر داده نخواهدشد. **-**ارائه فیش واریزی مبلغ سپرده بهحساب شماره 0106059458009 شهرداری تاکستان نزد بانک ملی شعبه مرکزی تاکستان

**نوبت دوم**

**ورود به سامانه آزمون مجازی نیاز به نرمافزار خاصی ندارد اما توجه داشته باشید:** 

## **مراحل شرکت در امتحانات غیرحضوری دانشگاه آزاد اسالمی**

#### **سامانههای آزمون غیرحضوری دانشگاه آزاد و آنچه باید بدانید!**

ب) تستی ترکیبی (متن به همراه با شکل و/یا فرمول(

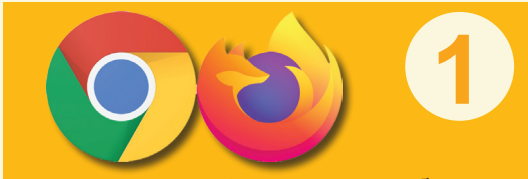

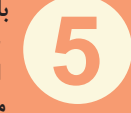

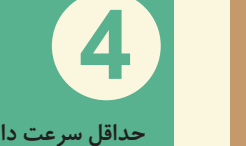

**صرفا از آخرین نسخههای مرورگرهای فایرفاکس یا کروم برای اتصال به کالس آنالین استفاده کنید.** 

ج) تشریحی ساده (صرفا متن بدون شکل و/یا فرمول درکل سواالت امتحان( د) تشریحی ترکیبی (متن همراه با شکل و/یا فرمول در یک یا چند سوال امتحان(

**3 توصیه میشود برای انجام آزمون مجازی از رایانه شخصی یا لپتاپ استفاده کنید. ورود به سامانه از طریق موبایل هوشمند مشروط به استفاده از مرورگرهای کروم یا فایرفاکس امکانپذیر است.** 

**با توجه به اینکه برای برخی امتحانهای خاص و تشریحی )مطابق نظر استاد( عالوه بر امکان پاسخ دهی بهصورت تایپی در قسمت مشخصشده امکان آپلود تصویر پاسخنامه دانشجو بهصورت عکس هم فراهم شده است )که** 

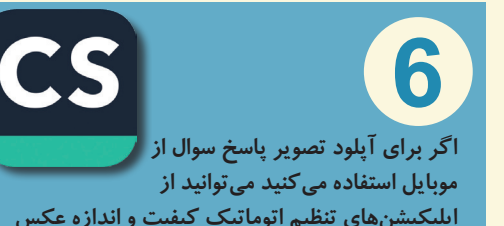

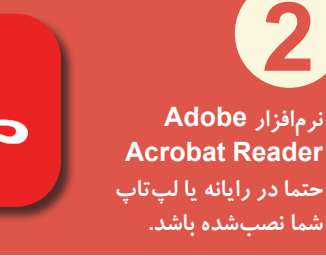

**-2-4 برای امتحانات تشریحی یا تستی ترکیبی )ب و د(:** یک برگه امتحانی کامل شامل کلیه سواالت )مشابه امتحانات حضوری( )از نمونه سواالت موجود در بانک سواالت درس) بهصورت تصادفی برای دانشجو ظاهر

> **بهویژه برای دروس محاسباتی مساله مهمی است( حتیالمقدور عالوهبر رایانه یا لپتاپ یک گوشی تلفن همراه برای گرفتن عکس پاسخنامه و ارسال آن به رایانه هم پیشبینی کنید.**

**حداقل سرعت دانلود اینترنت شما باید Mbps2 باشد از پایداری اینترنت ADSL یا همراه خود اطمینان حاصل کنید.** 

2Mbps

استحادات مجازی به دو استحاد از ایران امتحانات نوع تستی متنی ساده می شودودانشجودروقت تعیین شده امتحان، استحاد ا<br>1 **حورت تستی یا تشریحی استخار** (الف): سوالات امتحان یکی پس از دیگری مجواب کل سوالات رادربرگه پاسخنامه (ترجیحا **.4 برای امتحانات نوع تستی متنی ساده )الف(:** سواالت امتحان یکی پس از دیگری بهصورت متنی روی صفحه نمایشگر دانشجو ظاهر شده و دانشجو کافی است گزینه صحیح را با کلیک انتخاب کند. میشود و دانشجو در وقت تعیینشده امتحان، جواب کل سوالات را در برگه پاسخنامه (ترجیحا پاسخنامه استاندارد که لینک دانلود آن در این صفحه موجود است) وارد کرده و پس از نوشتن نام و نامخانوادگی و شماره دانشجویی

**اپلیکیشنهای تنظیم اتوماتیک کیفیت و اندازه عکس مانند CamScanner استفاده کنید.** 

**امتحانات مجازی به دو صورت تستی یا تشریحی )به صالحدید استاد درس( برگزار میشود.** 

**در امتحانات تشریحی تصویری که پاسخها باید بهصورت تصویر در سامانه بارگزاری شود، زمان پاسخگویی به سواالت امتحان خود را طوری تنظیم کنید که برای بارگزاری فایلهای پاســـخنامه وقت کافی داشـــته باشید، چون بهمحض اتمام وقت آزمون سامانه امتحان بسته خواهد شد و امکان بارگزاری پاسخنامه در هیچ شرایطی وجود نخواهد داشت، لذا با توجه به عدم محدودیت سامانه در تعداد فایلهای تصویری قابل بارگزاری، اکیدا توصیه میشود پس از پاسخگویی به هر سوال و تکمیل برگ پاسخنامه آن سوال بالفاصله فایل تصویر آن را در سامانه بارگزاری کنید و سپس سراغ سوال بعدی و ادامه آزمون بروید و از جمع کردن برگههای پاسخنامه و تهیه و تنظیم تصویر از آنها در انتهای آزمون جدا خودداری کنید، چون بهاحتمال زیاد دچار کمبود وقت خواهید شد و کل زحمات شما هدر خواهد رفت. توضیح اینکه از اساتید درخواست شده است وقت امتحانها را حدود 10 تا 15 درصد از وقت استاندارد بیشتر درنظر بگیرند که دانشجویان زمان کافی برای آپلودها داشته باشند.** 

کلیه دانشجویان الزم است مطابق برنامه امتحانی خود راس ساعت مقرر

از طریق سامانههای تعیینشده توسط دانشگاه محل تحصیلشان، وارد سامانه آزمون شوند و پس از انتخاب درس با توجه به بازه زمانی امتحان، سواالت امتحانی خود را در مدت زمان تعیینشده پاسخ دهند.

هردانشجویی باید در بازه زمانی مجاز امتحان خود با ورود به سامانه امتحانات مجازی و انتخاب درس خود حداکثر در وقت تعیینشده برای امتحان نسبت به پاسخگویی به سواالت و ثبت نهایی پاسخنامه اقدام کند. بهعنوان مثال **10** برای درسی ممکن است بازه مجاز امتحانی ساعت ۸ تا :30 9 صبح تعریف شود و وقت امتحان هم ۶۰ دقیقه باشد. بدینترتیب دانشجو مجاز است بین ساعت ۸ تا :30 8 وارد سیستم شود و ۶۰دقیقه مهلت پاسخگویی داشته باشد.

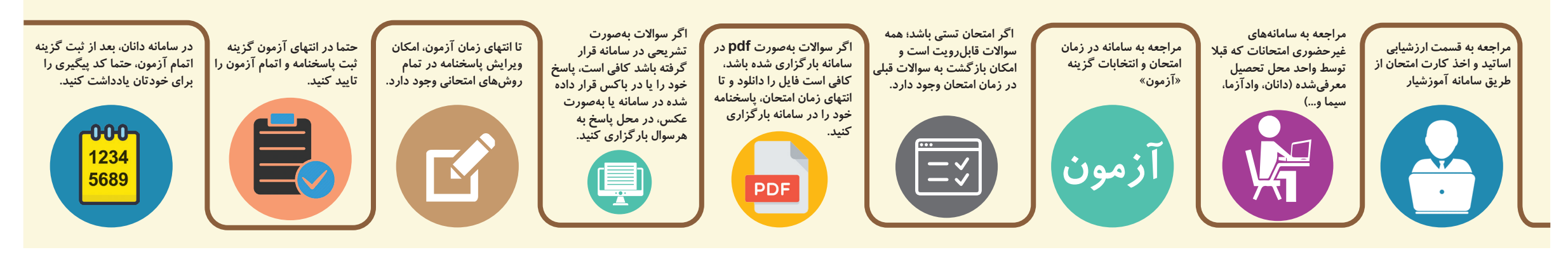

بدیهی است ورود بعد از ساعت :30 8 برای این درس باعث کاهش زمان امتحان به میزان تاخیر در ورود خواهد شد. بهعنوان مثال اگر دانشجویی ساعت 9 وارد سامانه شود بهجای ۶۰دقیقه، 30 دقیقه فرصت امتحان خواهد داشت. توصیه میشود حداقل یک روز قبل از تاریخ امتحان با مراجعه به سامانه امتحانات مجازی بازه امتحان موردنظر را مالحظه کنید و بهخاطر بسپارید.

**قطع احتمالـــی برق در مکان امتحان خود داشـــته باشند. )شارژ کامل بودن لپتاپ یا گوشی موبایل و پیشبینی بسته اینترنتی همراه(**

چنانچـــه هرگونه اشـــکال/ مانع یا محدودیتی بـــرای دریافت کارت امتحانی در ســـامانه دانشجویی یـــا ورود به آزمون درس مورد نظر در سامانه امتحانات مجازی دارید، تاکید میشود تا قبل از روز آزمون خود نسبت به رفع اشکاالت و موانع اعم از آموزشی و غیره اقدام کنید. **9**

**در صورتی که به هر دلیل اتصال به اینترنت شما با مشکل روبهرو شد، میتوانید مجددا در بازه زمانی امتحان وارد ســـامانه شـــوید و ادامه سواالت را پاسخ دهید. )البته توجه کنید ورود مجدد حتما باید در بازه زمانی امتحان انجام شود، چون پس از اتمام بازه زمانی امکان ورود به آزمون را نخواهید داشت.( 11**

توصیه میشود قبل از فرارسیدن روز امتحان با مراجعه به سامانه امتحانات غیرحضوری، نســـبت به مالحظه بازه زمانی امتحانات دروس خود اقدام کنند و چنانچه امکان مشاهده ندارید و با خطای موانع و محدودیتهای آموزشی و... مواجه میشوید پیگیریهای الزم را از روزهای قبل انجام دهید.

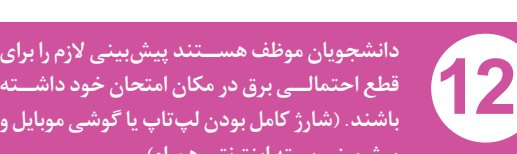

**.6 هر امتحان یک بازه مجاز زمانی )مثال 8تا :30 9 صبح( و یک مدت آزمون مثال 60دقیقه دارد. ورود دانشجو برای آزمون، میتواند درطول بازه زمانی انجام شود ولی مدت آزمون از لحظه ورود محاسبه میشود. درضمن با اتمام بازه زمانی ولو اینکه مدت آزمون هنوز تکمیل نشده باشد، آزمون خاتمه مییابد و پاسخها ثبت نهایی میشود. با توجه به احتمال قطعی اینترنت دانشجو دربین امتحان و سایر موارد غیرقابلپیشبینی و بهمنظور جلوگیری از استرس دانشجویان و اطمینان بیشتر، بازه زمانی مجاز آزمونها 15 تا 20 دقیقه بیشتر از مدت زمان آزمون درنظر گرفته میشود تا در روند آزمون دانشجو خللی ایجاد نشود. با وجود این توصیه میشود دانشجویان راس ساعت مقرر در برنامه امتحانی آزمون خود را آغاز کنند. 6**

**مطابق پروتکلهای آزمون مجازی، سامانه امتحانات مجازی دانشگاه دارای بانک سوال برای هر درس به تعداد چندبرابر سوالهای مورد نیاز آن درس است.** 

> **امتحانات در سامانه آزمون های غیرحضوری اختصاصی به یكی از چهار روش زیر قابل برگزاری است:**

الف) امتحان تستی ساده (با متن ساده و بدون فرمول و/یا شكل در كل سواالت و گزینههای پاسخ)

**7**

**8**

-**مهلت دریافت اسناد مزایده**: از روز یکشنبه مورخه ۱۲۰۲/۰۲/۱۲<br>- **مهلت تحویل اسناد مزایده**: حداکثر تا پایان وقت اداری روز چهارشنبه مورخ ۱۴۰*۰/۰۴*/۲۲

**2**

**3**

و نامخانوادگی و شماره دانشجویی باالی برگه پاسخ، عکسی با فرمت و ظرفیت مجاز تهیه و در جعبه )باکس( باال یا پایین نوشتههای خود بارگزاری کند. همچنین شما میتوانید عالوه بر ارسال عکس در جعبه (باکس) پاسخ سوال در صورت تمایل فایل عکس پاسخنامه را از طریق امکان فراهمشده در ذیل جعبه پاسخ بهصورت ضمیمه )Attach )هم با فرمت و

ظرفیت مجاز پیوست کنید.

**:1-4 برای امتحانات تشریحی متنی ساده )ج(:** سواالت آزمون بهصورت متنی و یکجا روی صفحه نمایشگر دانشجو ظاهر شده و دانشجو باید پاسخ سواالت را بهصورت متنی در جعبه (باکس) زیرسوال تایپ کندیا در صورت تمایل (واگر پاسخ شامل شکل و فرمول است) پاسخ سوال را روی برگه پاسخنامه )ترجیحا پاسخنامه استاندارد که لینک دانلود آن در این صفحه موجود است) و پس از نوشتن نام باالی برگه پاسخ، عکسی با فرمت و ظرفیت مجاز تهیه و در جعبه (باکس) بارگزاری کند. همچنین شما میتوانید عالوهبر ارسال عکس در جعبه )باکس( پاسخ سوال، در صورت تمایل )و در مواردی که پاسخنامه بیشتر از یک صفحه است( فایل عکس پاسخنامه را از طریق امکان فراهم شده در ذیل جعبه پاسخ بهصورت ضمیمه )Attach )با فرمت و ظرفیت مجاز پیوست کنید.

#### **حداکثر ظرفیت فایلهای عکس قابل آپلود mb5**

پیشنهاد میشود برای اینکه به مشکلی برخورد نکنید، اگر تعداد برگهای پاسخنامه شما بیش از یک برگه میشود، از هر برگ پاسخنامه جداگانه عکس تهیه کنید و پس از تنظیم اندازه و حجم، آن را در قسمت پیوست فایل قرار دهید، سپس برگ دوم پاسخنامه و به همین ترتیب برای تمامی برگهای پاسخنامه

جداگانه یک فایل پیوست شود. همچنین امکان پیوست کردن کلیه فرمتهای فایل اعم از (doc،pdf،jpg و...) در قسمت پیوست فایل از تصویر پاسخنامه وجود دارد و هیچ محدودیتی نیست.